# **User's Menual**

**Voice Sense(V400)** 

**HIMS Co.,Ltd.** 

# **Federal Communication Commission Interference Statement**

This equipment has been tested and found to comply with the limits for a Class B digital device, pursuant to Part 15 of the FCC Rules. These limits are designed to provide reasonable protection against harmful interference in a residential installation. This equipment generates, uses and can radiate radio frequency energy and, if not installed and used in accordance with the instructions, may cause harmful interference to radio communications. However, there is no guarantee that interference will not occur in a particular installation. If this equipment does cause harmful interference to radio or television reception, which can be determined by turning the equipment off and on, the user is encouraged to try to correct the interference by one of the following measures:

• Reorient or relocate the receiving antenna.

• Increase the separation between the equipment and receiver.

• Connect the equipment into an outlet on a circuit different from that to which the receiver is con-nected.

• Consult the dealer or an experienced radio/TV technician for help.

FCC Caution: To assure continued compliance, (example - use only shielded interface cables when connecting to computer or peripheral devices). Any changes or modifications not expressly approved by the party responsible for compliance could void the user's authority to operate this equipment.This device complies with Part 15 of the FCC Rules. Operation is subject to the following two conditions: (1) This device may not cause harmful interference, and (2) this device must accept any interference received, including interference that may cause undesired operation

# **IMPORTANT NOTE:**

FCC RF Radiation Exposure Statement:

This equipment complies with FCC RF radiation exposure limits set forth for an uncontrolled environment. This transmitter must not be co-located or operating in conjunction with any other antenna or transmitter.

# **1. Accessories**

- Voice Sense
- Adapter
- Ear phone
- USB cable
- USB cable for external device
- USB I/O cable

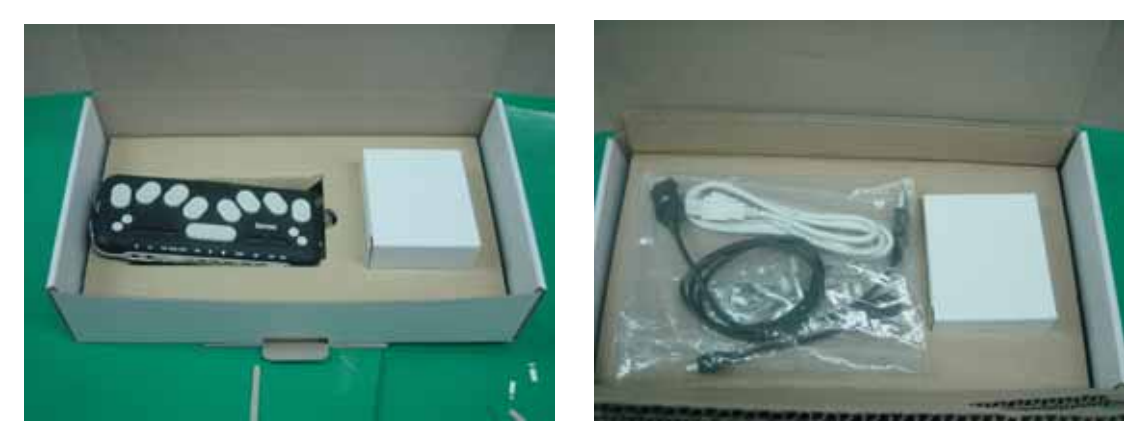

Inside of box

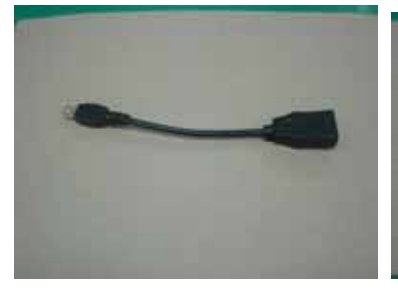

for external device

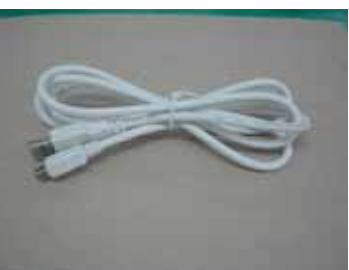

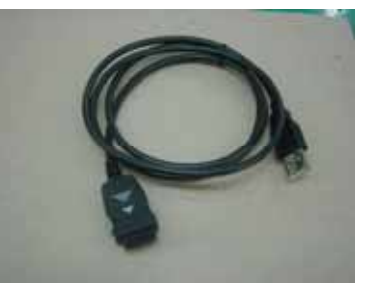

USB cable USB cable USB I/O cable

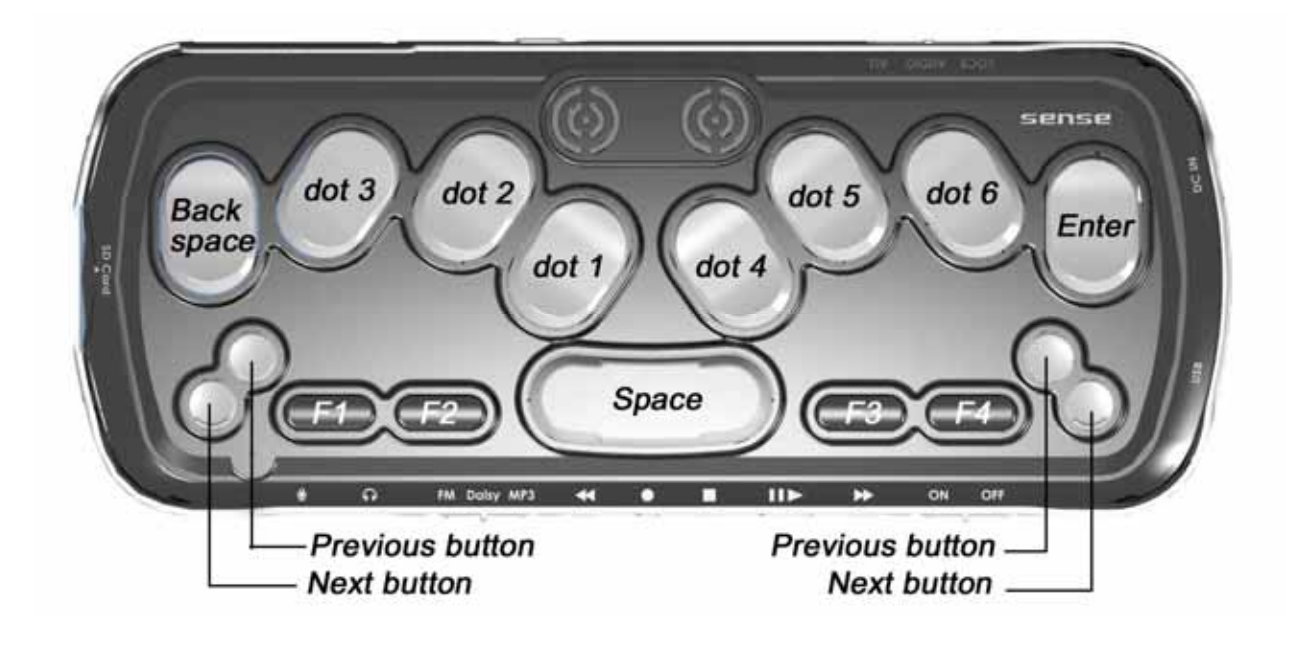

# **3. Booting procedure**

- 1) Connect the AC adapter to Voice Sense.
- 2) Press Reset button.
- 3) You can hear booting sound and 'File Manager'. And then please assemble the battery.
- 4) We recommend that you will charge more than 5 hours.

#### **4. Basic operation**

If you turn on the Voice Sense for the first time, 'File Manager' is displayed when it is turned on. Press Space-dot 4 in order to move to next menu item. Press enter when a program that you want to execute is displayed.

- 1) Move key at menu or list items Move to previous item: space-dot 1, previous button Move to next item: space- dot 4, next button
- 2) Execute a program: enter
- 3) Exit: space-z(dots 1-3-5-6)
- 4) Hear again the current voice output: space-r(dots 1-2-3-5)
- 5) Voice keys

Volume up: Backspace-F4

Volume down: Backspace-F1 Pitch up: Enter-F4 Pitch down: Enter-F1 Reading speed up: Space-F4 Reading speed down: Space-F1 Voice on/off: Backspace-F2

#### **5. Power on/off**

- 1) Power off: Push the power switch to the right side
- 2) Power on: Push the power switch to the left side

#### **6. How to use cables**

- 1) USB cable: It is used to connect PC and Voice Sense using Active Sync program. Connect rectangular part of the connector to the PC and connect the other end of the connector to OTG port of Voice Sense.
- 2) USB cable for external device: It is used to connect external USB stick memory or USB hard disk drive to the Pocket Sense. Connect the OTG port of the cable to Voice Sense and insert the USB device to the other slot of the cable.
- 3) USB I/O cable: This is supplied to the customer as a replacement of USB connection for the demonstration units. It will not be supplied at the mass produced products. Connect flat shaped end of the connector to the wide connector between USB and DC In port of the Voice Sense, and connect the other port to PC. Then you can use Voice Sense as slave device of PC.

#### **7. Upgrading OS**

For the demonstration unit, the upgrade method is as follows. On the commercial product, the upgrade methods will be more convenient.

- 1) Copy the upgrade file to the external memory device like CF memory or SD memory. It should be copied to root directory of the memory device.
- 2) Connect the external memory device to the Voice Sense.
- 3) When the File Manager is displayed, press Space-4 to move to Utility and press enter at Utility.
- 4) Press Space-4-5-6 to move to Voice Sense Upgrade and press enter.
- 5) Then "Upgrade? Online" is displayed. Press Space to change to "offline".
- 6) Then press enter. And then the Voice Sense will be upgraded to new image automatically, and boot automatically after upgrading operating system. It will take about 10 minutes.

#### **8. Other comments for demonstration version of Voice Sense**

- 1) When power is turned on or re-booted, the booting sound will be delayed. And the program execution may be delayed.
- 2) When power is turned on, if sound it not output, please turn the unit off and on again.
- 3) If the Braille keyboards or audio buttons are not work at all, please check the status of key lock switch that is located rear side of the unit. When it is set to "Lock", all keys do not work. If it is set to "Audio", the audio buttons will work. If it is set to "All", all keys will work.
- 4) Radio, DAISY or Media player is executed, if you want to use audio buttons that are located at front side of the unit, please make sure the location of Audio Mode Switch that is located front side of the unit.
- 5) When the Audio mode switch is set to "FM" and Play button is pressed, if the radio does not work, please press Reset button once. And then press the Play button again.

# **- V400 (Voice Sense) Technical Specifications -**

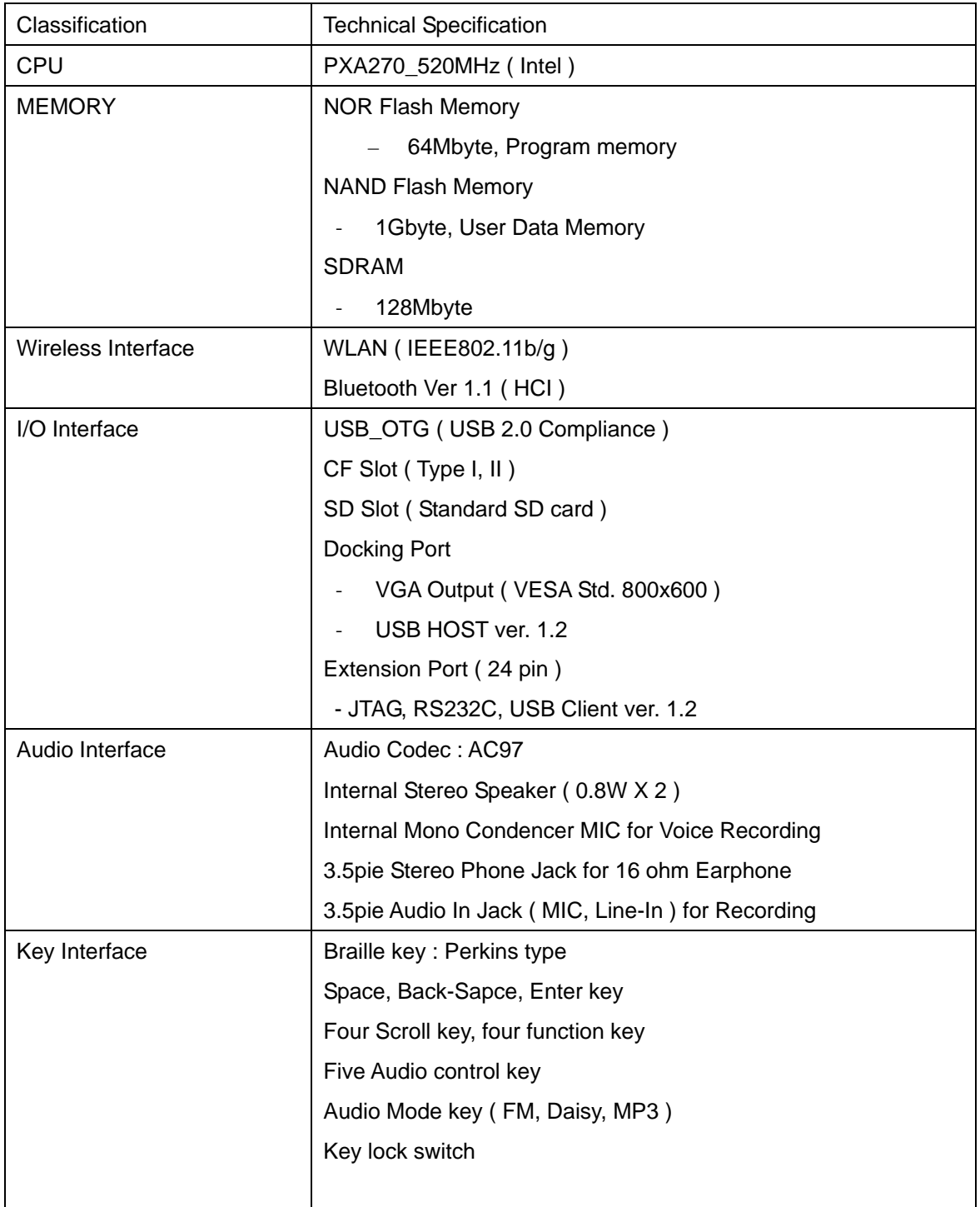

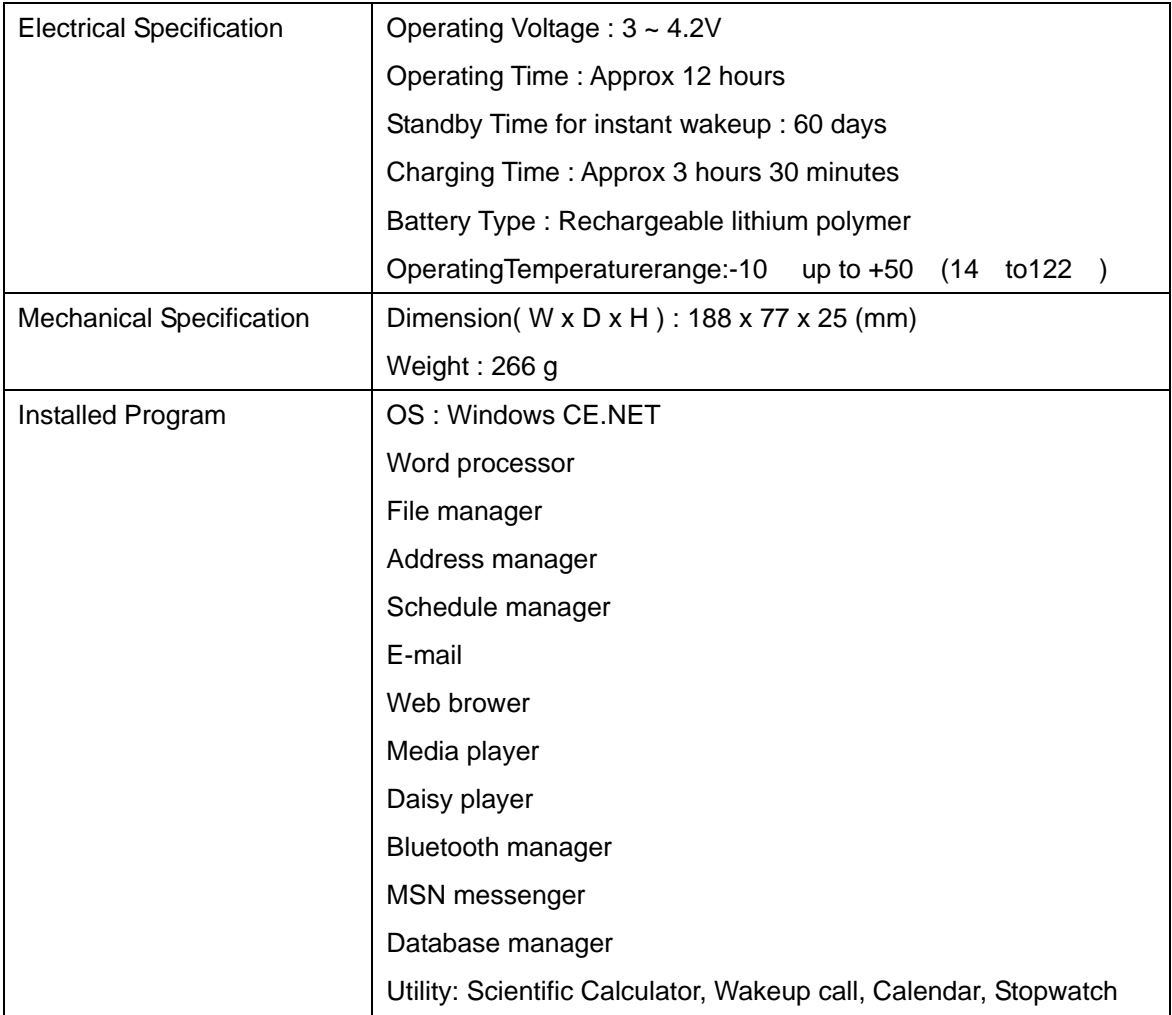